# **ANALISIS PENGENDALIAN PERSEDIAAN PRODUK DENGAN METODE EOQ BERBASIS WEB**

# **<sup>1</sup>Rekhi Thiara,2Ardi Wijaya <sup>3</sup>Pahrizal <sup>4</sup>Khairullah**

**Email: [reckythr@gmail.com,](mailto:reckythr@gmail.com) [ardiwijaya@umb.ac.id,](mailto:ardiwijaya@umb.ac.id) [pahrizal@umb.ac.id,](mailto:pahrizal@umb.ac.id) [khairullah@umb.ac.id](mailto:khairullah@umb.ac.id)**

1,2, 3,4 Program Studi Teknik Informatika Fakultas Teknik Universitas Muhammadiyah Bengkulu Jl. Bali, Po Box 118 Telp. (0736) 22756 Fax. (0736) 26161 Fakultas Teknik Universitas Muhammadiyah Bengkulu

#### **(Received: Nopember 2024, Revised : Februari 2024, Accepied : April 2024)**

**Abstract-**Inventory management is a crucial aspect in maintaining business operations. This article discusses the implementation of the Economic Order Quantity (EOQ) method in inventory control of products using a web-based application. The EOQ method is employed to optimize the most efficient order quantity while considering ordering costs and holding costs. In this study, we emphasize the significance of proper inventory management in ensuring product availability. Distributors or companies require an accurate calculation system to determine the appropriate order quantity and timing. Errors in inventory management may lead to missed sales opportunities or detrimental excess inventory. The utilization of computer technology is pivotal in expediting and enhancing decision-making processes related to inventory. The EOQ method is systematically implemented through a web-based application to facilitate intelligent product inventory planning. This application enables the calculation of crucial parameters such as Economic Order Quantity (EOQ), Reorder Point, and Total Costs. The findings of this research demonstrate that the implementation of the EOQ method in inventory management has positive effects in addressing stockouts and excess inventory issues. Furthermore, companies can reduce overall inventory costs by optimizing resource utilization. The web-based application with the EOQ method provides an effective solution for achieving efficiency and cost reduction in product inventory operations.

#### **Keywords: Inventory Control, Economic Order Quantity (EOQ), Web-Based Application, Efficiency, Cost Reduction.**

**Intisari-**Pengelolaan persediaan merupakan hal penting dalam menjaga kelangsungan operasional bisnis. Artikel ini membahas penerapan metode Economic Order Quantity (EOQ) dalam pengendalian persediaan produk dengan menggunakan aplikasi berbasis web. Metode EOQ digunakan untuk mengoptimalkan jumlah pesanan yang paling efisien dengan mempertimbangkan biaya pemesanan dan biaya penyimpanan. Dalam penelitian ini, kami mengidentifikasi pentingnya pengelolaan persediaan yang tepat dalam menjaga ketersediaan barang. Distributor atau perusahaan memerlukan sistem perhitungan yang akurat untuk menentukan jumlah pesanan dan waktu yang tepat. Kesalahan dalam pengelolaan persediaan dapat mengakibatkan hilangnya peluang penjualan atau kelebihan stok yang merugikan. Penggunaan teknologi komputer menjadi krusial dalam mempercepat dan memperbaiki proses pengambilan keputusan terkait

persediaan. Metode EOQ diimplementasikan secara sistematis melalui aplikasi berbasis web untuk memungkinkan pengguna merencanakan persediaan produk dengan lebih cerdas. Aplikasi ini memfasilitasi perhitungan parameter penting seperti Jumlah Pesanan Ekonomis (EOQ), Titik Pemesanan, dan Total Biaya. Hasil penelitian ini menunjukkan bahwa penerapan metode EOQ dalam pengelolaan persediaan memiliki efek positif dalam mengatasi masalah stok kosong dan stok berlebih. Selain itu, perusahaan dapat mengurangi biaya persediaan secara keseluruhan melalui optimasi penggunaan sumber daya. Aplikasi berbasis web dengan metode EOQ memberikan solusi yang efektif dalam mencapai efisiensi dan pengurangan biaya dalam operasional persediaan produk. **Keywords : Pengendalian Persediaan, Economic Order Quantity (EOQ), Aplikasi Berbasis Web, Efisiensi, Pengurangan Biaya.**

# **I. PENDAHULUAN**

Pentingnya pengelolaan gudang merupakan salah satu proses yang menentukan efisiensi kinerja dan memaksimalkan keuntungan perusahaan. Namun demikian, mengelola persediaan tidak selalu berjalan mulus. Keputusan mengenai jumlah pesanan dan waktu pemesanan memerlukan informasi akurat mengenai data penjualan, biaya pemesanan, dan biaya penyimpanan. Kesalahan dalam perhitungan ini dapat mengakibatkan stok yang terlalu sedikit atau bahkan terlalu banyak. Pengelolaan yang kurang efektif bisa berdampak pada kerugian dalam bentuk kehilangan penjualan maupun biaya penyimpanan yang tidak efisien.

Untuk mengatasi tantangan ini, implementasi teknologi komputer menjadi sangat relevan dalam pengambilan keputusan terkait persediaan. Salah satu pendekatan yang umum digunakan adalah penerapan metode Economic Order Quantity (EOQ). Metode ini bertujuan untuk menemukan titik persediaan yang optimal dengan biaya minimal, sambil tetap menjaga kualitas produk. Pendekatan EOQ memiliki potensi untuk membantu perusahaan menghindari kekurangan stok yang dapat mengganggu operasional dan mengurangi total biaya persediaan secara keseluruhan [2].

Penerapan metode EOQ memiliki implikasi yang meluas dalam pengelolaan persediaan. Melalui

pendekatan yang terstruktur ini, perusahaan dapat mengatasi masalah kekurangan stok serta mengurangi biaya penyimpanan yang berlebihan. EOQ tidak hanya berfungsi untuk mencegah hilangnya peluang penjualan akibat stok kosong, tetapi juga memungkinkan perusahaan mengoptimalkan pengeluaran persediaan bahan baku, mengurangi stok berlebih, dan secara keseluruhan meningkatkan efisiensi penggunaan sumber daya yang tersedia [2]. Pendekatan EOQ tidak hanya menjadi alat untuk mengoptimalkan efisiensi persediaan, tetapi juga berperan dalam mengurangi risiko dan kerugian yang mungkin timbul dari pengelolaan persediaan yang tidak tepat. Hal ini menjadikan metode EOQ sebagai salah satu instrumen yang kuat dalam strategi pengelolaan persediaan yang berkelanjutan dan berorientasi pada hasil.

#### **II. TINJAUAN PUSTAKA**

#### **A. Stok Barang**

Persediaan atau stok barang merupakan elemen yang paling dinamis dalam operasi suatu perusahaan, di mana barang-barang secara terusmenerus dibeli dan dijual. Persediaan mencakup semua aset yang dimiliki oleh perusahaan dengan tujuan menjualnya dalam periode usaha tertentu. Peranan persediaan sangat krusial dalam mencapai laba yang optimal, karena kurangnya perencanaan pembelian barang dapat mengakibatkan peningkatan biaya penjualan dan biaya penyimpanan, yang pada gilirannya dapat mempengaruhi harga jual barang. Selain itu, aspek penting lainnya adalah memastikan bahwa barang yang dibeli sesuai dengan spesifikasi dan jumlahnya memenuhi permintaan pelanggan. Pengelolaan persediaan merupakan bagian integral dari proses bisnis perusahaan dan memiliki dampak langsung pada perolehan pendapatan karena persediaan adalah salah satu faktor utama yang memengaruhi harga pokok stok suatu produk. Pemilihan metode penilaian persediaan yang tepat memiliki peran besar dalam menentukan besarnya laba yang dapat diperoleh oleh perusahaan, dengan tujuan untuk mencapai laba yang optimal [10].

Perusahaan penjualan barang lainnya sering menghadapi masalah oprasional seperti stok barang. Inventory adalah jumlah barang yang ada di gudang. Jika jumlah persediaan terlalu sedikit dan permintaan tidak dapat dipenuhi karena kekurangan persediaan, pelanggan akan kecewa dan mungkin akan mendapatkan barang yang lebih menjanjikan dari pihak lain. Begitu juga, jika inventory terlalu besar, perusahaan akan mengalami kerugian karena harus menyediakan ruang yang lebih besar, menyebabkan nilai barang berkurang. Serta harus membayar biaya tambahan yang terkait dengan inventory, seperti

akuntansi dan pemeliharaan. Oleh karena itu, manajemen harus dapat memutuskan berapa banyak barang yang harus disiapkan untuk penjualan [11].

Suatu perusahaan biasanya memiliki tujuan untuk dicapai. Salah satunya adalah untuk mendapatkan laba yang tinggi dengan mengurangi biaya yang terjadi selama proses produksi dan saat membeli bahan baku. Seringkali, laba atau rugi adalah cara untuk menilai kinerja bisnis. Pendapatan dan biaya adalah komponen yang membentuk laba.Penentuan dan analisis biaya adalah salah satu sumber informasi yang paling penting dalam analisis strategik perusahaan. Kinerja masa depan perusahaan dapat digambarkan oleh proses ini. Pada dasarnya, perencanaan biaya perusahaan tidak konsisten dengan keadaan sebenarnya [2].

#### **B.Metode EOQ**

Metode Economic Order Quantity (EOQ) merupakan pendekatan yang cerdas dalam menghitung dan mengelola jumlah persediaan yang ekonomis, memungkinkan perusahaan untuk beroperasi secara optimal dengan mengurangi biayabiaya yang terkait dengan pengadaan bahan. EOQ membantu perusahaan untuk menemukan keseimbangan yang tepat antara biaya pemesanan dan biaya penyimpanan, sehingga menghasilkan pesanan yang ideal dalam upaya menghindari stok berlebihan yang mahal atau kekurangan stok yang berisiko merugikan. Dengan menerapkan metode EOQ, perusahaan dapat meningkatkan efisiensi pengadaan bahan, mengoptimalkan pengeluaran, dan memastikan ketersediaan barang yang memadai untuk mendukung operasional yang lancar dan berkelanjutan. Rumus yang digunakan pada proses nya adalah :  $EOQ = \frac{25D}{U}$ H

Keterangan:

Q : Jumlah Pemesanan yang ekonomis

D : Jumlah kebutuhan material dalam satuan unit pertahun

S : Biaya pemesanan untuk setiap kali pesan

H : Biaya penyimpanan per unit per tahun

Untuk menentukan frekuensi dari pembelian dapat menggunakan rumus sebagai berikut:

$$
F = \frac{D}{Q}
$$

Keterangan :

F : frekuensi dari pembelian

Q : Jumlah0barang pada setiap kali pesan

D : Kebutuhan tahunan dalam unit untuk barang persediaan.

Total biaya persediaan merupakan penjumlahan dari biaya simpan dan biaya pesan. Untuk menemukan total biaya persediaan dapat digunakan rumus sebagai berikut:

$$
TC = \frac{D}{Q} \chi S + \frac{Q}{2} \chi H
$$

Keterangan :

Analisis Pengendalian Persediaan Produk Dengan Metode Eoq Berbasis Web P-Issn 1858-2680

- TC : Total biaya dari persediaan
- Q : Jumlah barang dari setiap pemesanan
- D : Kebutuhan tahunan barang persediaan dalam unit
- S : Biaya pemesanan untuk setiap pemesanan
- H : Biaya penyimpanan per tahun

Persediaan pengaman adalah persediaan tambahan yang digunakan untuk mencegah kekurangan atau kehabisan barang baku yang disebabkan oleh berbagai faktor. Untuk menentukan persediaan pengaman, analisis statistik digunakan untuk mempertimbangkan perbedaan yang terjadi antara permintaan barang dan permintaan sebenarnya.

Keterangan :

SD : Standar deviasi

X : Pemakaian sesungguhnya

X : Perkiraan pemakaian

N : Jumlah data

Dengan estimasi asumsi, maka kami menganggap perusaaaan menggunakan 5% dari pentimpanan, maka perhitungan stok yang aman adalah sebagai berikut :

$$
SS = SD \times Z
$$

Keterangan :

SS : Persediaan pengaman (Safety Stock)

SD : Standar deviasi

Z : Standar deviasi diatas rata-rata (1.65)

Re Order Pointbisa dihitung dengan caramenambahkan kebutuhan barang pada saat lead time dengan persediaan pengaman (Safety Stock). Rumus :

 $ROP = (L \times d) + SS$ 

Keterangan :

L :Lead time

d : Permintaan per hari/tingkat kebutuhan

SS : Persediaan yang membuat aman

# **III.METODOLOGI PENELITIAN**

#### *A.Waterfall*

:

Waterfall adalah suatu proses pengembangan perangkat lunak yang berurutan, dimana proses pengerjaannya terus mengalir dari atas ke bawah (seperti air terjun).

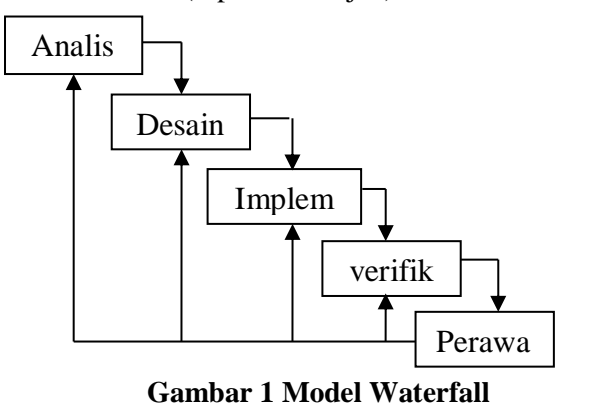

Berikut adalah deskripsi dari tahap *waterfall* 

a. Analisa

Proses untuk menganalisis kebutuhan aplikasi kemudian pengumpulan kebutuhan data secara lengkap yang sesuai dengan aplikasi yang akan dibangun. Seluruh kebutuhan aplikasi harus bisa didapatkan selama fase ini, sehingga nantinya aplikasi yang telah dibangun dapat memenuhi semua kebutuhan.

- b. Desain (Rancangan) Desain dikerjakan setelah analisis dan pengumpulan data dikumpulkan secara lengkap. Tahap ini bertujuan memberikan gambaran aplikasi. Proses ini berfokus pada struktur data, arsitektur perangkat lunak dan representasi *interface*.
- c. Implementasi (Penerapan)

Proses penerjemah desain kedalam suatu bahasa yang bisa dimengerti oleh komputer.

d. Verifikasi

Tahapan ini bisa jadi dikatakan sebagai final dalam proses pembuatan sebuah aplikasi, yaitu tahap verifikasi oleh pengguna.

e. Perawatan

Tahap akhir pengembangan aplikasi pada *waterfall* adalah pemeliharaan yang termasuk diantaranya instalasi dan proses perbaikan aplikasi sesuai dengan keinginan pengguna atau sesuai dengan kontrak kerja.

## **B.Desain Sistem**

Desain aplikasi untuk Analisis Pengendalian Persediaan Produk Dengan Metode EOQ Berbasis Web menggunakan diagram flowchart seperti dibawah ini :

#### **IV.HASIL DAN PEMBAHASAN**

Aplikasi analisis pengendalian persediaan produk dengan metode EOQ yang telah penulis bangun menggunakan bahasa pemrograman web. Aplikasi ini memiliki beberapa halaman yang berfungsi untuk mengolah data dan melakukan proses EOQ, yaitu halaman login, input data produk, gudang, penjualan, proses dan admin.

#### **Halaman Login**

Halaman login adalah tampilan yang digunakan untuk memverifikasi identitas pengguna sebelum memulai menggunakan berbagai fitur di dalam aplikasi.

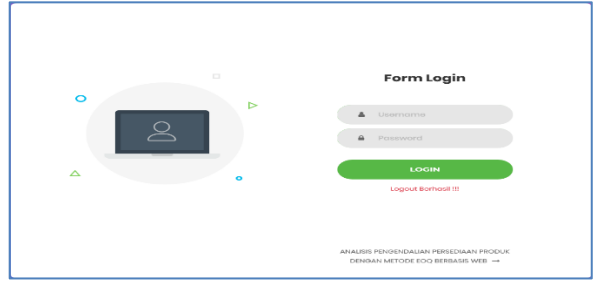

Gambar 2. Halaman login

Pengguna harus menginputkan kombinasi username dan password yang sah agar bisa mengakses sistem. Tujuan dari halaman login adalah untuk memastikan keamanan serta mengatur izin akses ke berbagai fitur yang ada dalam aplikasi tersebut.

# **Halaman Beranda**

Halaman beranda merupakan halaman utama yang menampilkan menu utama, jumlah data yang ada didalam database dan tabel hasil proses EOQ sebelumnya.

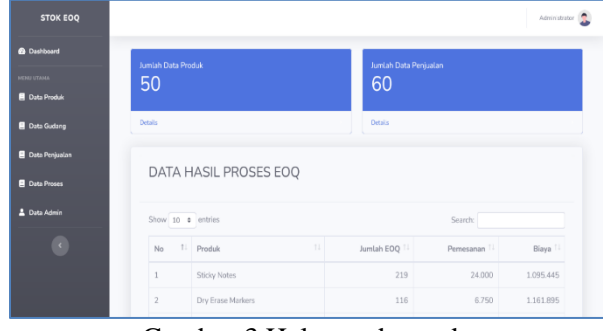

Gambar 3 Halaman beranda

Menu utama berfungsi untuk memberikan akses ke fitur-fitur penting dalam aplikasi, antara lain:

- 1. Menu produk: Menu ini digunakan untuk menampilkan halaman yang memiliki fungsi menambahkan, mengubah, dan menghapus data produk.
- 2. Menu gudang : Menu ini digunakan untuk menampilkan halaman yang memiliki fungsi menambahkan, mengubah, dan menghapus data gudang.
- 3. Menu Penjualan: Menu ini digunakan untuk menampilkan halaman yang memiliki fungsi menambahkan, mengubah, dan menghapus data penjualan.
- 4. Menu Proses: Menu ini digunakan untuk menampilkan halaman yang memiliki fungsi menjalankan proses EOQ.
- 5. Menu Admin: Menu ini digunakan untuk menampilkan halaman yang memiliki fungsi menambahkan, mengubah, dan menghapus data admin.

# **Halaman Produk**

Halaman produk merupakan halaman yang memungkinkan pengguna untuk menambahkan, mengubah, dan menghapus data produk. Pada halaman ini terdapat tabel data produk, tombol tambah, edit dan hapus.

| <b>STOK EOQ</b>       |                         |                    |       |              |         |                   | Administrator <b>R</b> |
|-----------------------|-------------------------|--------------------|-------|--------------|---------|-------------------|------------------------|
| <b>O</b> Dashboard    |                         |                    |       |              |         |                   |                        |
| <b>MENU UTAHA</b>     |                         | <b>DATA PRODUK</b> |       |              |         |                   | A. Tambah Data         |
| <b>Data Produk</b>    | Show 10 a entries       |                    |       |              | Search: |                   |                        |
| <b>B</b> Data Gudang  |                         |                    |       |              |         |                   |                        |
| <b>Data Penivalan</b> | 71.1<br>No              | Nama produk        | Täil. | Harga Satuan |         | 71 Aksi           | TE.                    |
| <b>B</b> Data Proses  | 1.                      | Pensil 2B          |       | 7000         |         | Hapus             |                        |
| 2. Data Admin         | $\overline{2}$          | <b>Buku Tulis</b>  |       | 24500        |         | Hapus             |                        |
| ×                     | $\overline{\mathbf{3}}$ | Pulpen Gel         |       | 16800        |         | Hapus             |                        |
|                       | $\Delta$                | Printer Inkiet     |       | 2100000      |         | Hapus             |                        |
|                       | $\overline{5}$          | Toner Cartridge    |       | 840000       |         | <b>Hapos</b><br>÷ |                        |
|                       |                         |                    |       |              |         |                   |                        |

Gambar 4. Halaman produk

Tombol tambah data digunakan untuk menampilkan form tambah data produk yang berisi input teks nama produk dan harga satuan.

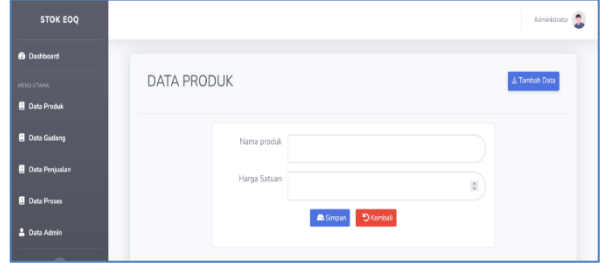

Gambar 5. Halaman input data produk

Tombol ubah data yang terdapat pada tabel data produk digunakan untuk menampilkan form ubah data produk yang dipilih, sehingga aplikasi menampilkan form ubah data produk seperti pada gambar dibawah ini :

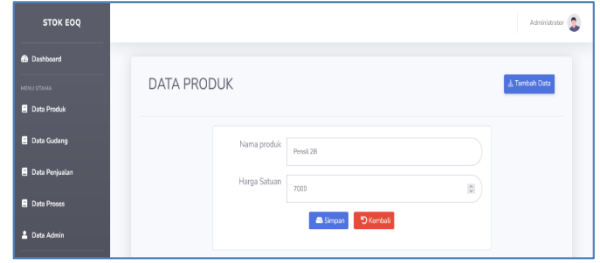

Gambar 6. Halaman ubah data produk **Halaman Gudang**

Halaman gudang merupakan halaman yang digunakan untuk mengelola data gudang yang terdiri dari data produk, permintaan tahunan, biaya pemesanan dan biaya penyimpanan. Pengguna dapat menambah, mengubah, dan menghapus data gudang melalui halaman ini.

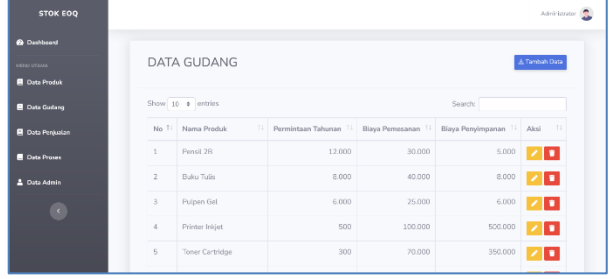

# Gambar 7. Halaman gudang

Halaman gudang menampilkan tabel data gudang yang telah diinput sebelumnya, dilengkapi dengan tombol tambah data, edit dan hapus. Tombol tambah data berfungsi untuk menampilkan form tambah data gudang yang terdiri dari combobox nama produk, input teks nama permintaan tahunan, biaya pemesanan dan biaya penyimpanan.

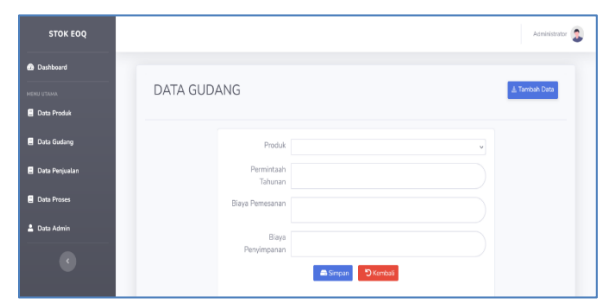

Gambar 8. Halaman tambah data gudang

Tombol edit berfungsi untuk menampilkan form ubah data item yang berisi combobox nama produk, input teks nama permintaan tahunan, biaya pemesanan dan biaya penyimpanan.

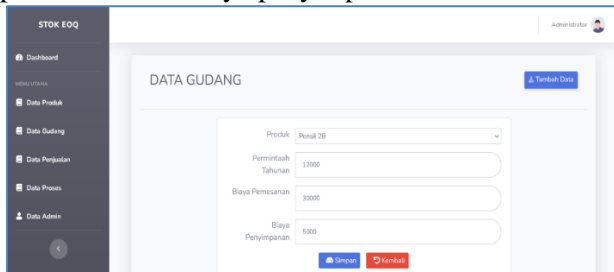

Gambar 9. Halaman ubah data item **Halaman Penjualan**

Halaman penjualan adalah halaman yang berfungsi untuk menampilkan halaman data penjualan yang terdiri dari tabel data penjualan, tombol tambah, edit dan hapus.

| <b>STOK EOQ</b>         |                 |                              |    |                        |                   | Administrator <b>1</b> |
|-------------------------|-----------------|------------------------------|----|------------------------|-------------------|------------------------|
| <b>@</b> Dashboard      |                 |                              |    |                        |                   |                        |
| <b>MENU UTAHA</b>       |                 | <b>DATA PENJUALAN</b>        |    |                        |                   | & Tambah Data          |
| <b>B</b> Data Produk    |                 |                              |    |                        |                   |                        |
| <b>B</b> Data Gudang    |                 | Show 10 · entries<br>Search: |    |                        |                   |                        |
| <b>E</b> Data Perdualan | No.             | 1. Nama Produk               | 11 | 71.1<br>Jumlah Terjual | Tanggal Penjualan | 11<br>TI Aksi          |
| <b>Data Proses</b>      | $\ddot{\rm _a}$ | Pensil 2B                    |    | 200                    | 01 July 2023      | 기미                     |
| <b>A</b> Data Admin     | $\overline{z}$  | Pensil 2B                    |    | 180                    | 15 July 2023      | 기회                     |
| $\epsilon$              | $\mathbf{3}$    | Pensil 2B                    |    | 220                    | 25 July 2023      | 게다                     |
|                         | $\Delta$        | <b>Buku Tutis</b>            |    | 150                    | 03 July 2023      | 기회                     |
|                         | 5               | <b>Buku Tutis</b>            |    | 120                    | 18 July 2023      | 7 O                    |
|                         |                 |                              |    |                        |                   | ___                    |

Gambar 10. Halaman penjualan

Tombol tambah data berfungsi untuk menampilkan form tambah data penjualan yang terdiri dari input teks produk, jumlah terjual dan tanggal.

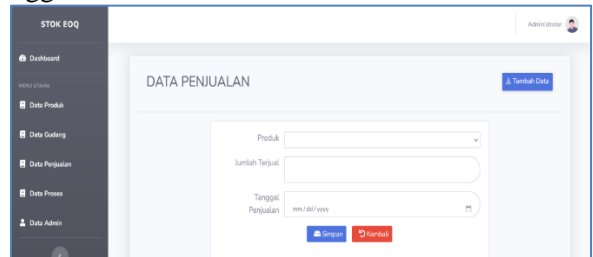

Gambar 11. Halaman tambah data penjualan

Menu edit pada tabel data penjualan berfungsi untuk menampilkan form ubah data penjualan yang sama dengan form tambah data penjualan tetapi input teksnya telah terisi data sesuai dengan data yang ingin diubah.

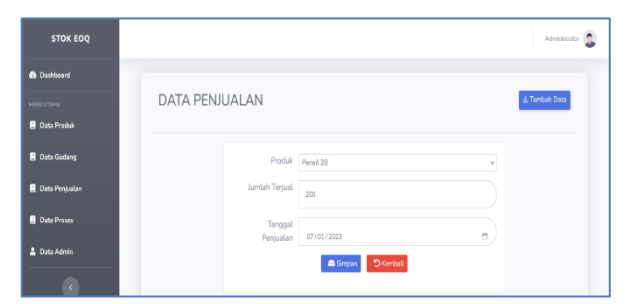

Gambar 12. Halaman ubah data penjualan

## **Halaman Proses**

Halaman proses adalah halaman yang menampilkan proses EOQ. Setelah data diinput, pengguna dapat menjalankan proses EOQ melalui halaman ini dan hasilnya ditampilkan dalam bentuk tabel data hasil yang tampil di halaman ini dan beranda.

| <b>STOK EOQ</b>         |                   |                       |            |                         | Administrator               |    |  |  |
|-------------------------|-------------------|-----------------------|------------|-------------------------|-----------------------------|----|--|--|
| <b>6</b> Dashboard      |                   |                       |            |                         |                             |    |  |  |
| <b>MEMO UTANA</b>       |                   | DATA HASIL PROSES EOQ |            |                         |                             |    |  |  |
| <b>R</b> Data Produk    |                   |                       |            |                         |                             |    |  |  |
| <b>Data Gudang</b>      | Show 10 a entries |                       | Search:    |                         |                             |    |  |  |
| Data Penjaalan          | No                | T.<br>T. Produk       | Jumlah EOQ | Pemesanan <sup>11</sup> | Biaya <sup>11</sup><br>Aksi | 71 |  |  |
| <b>B</b> Data Proses    | $\mathbf{1}$      | Sticky Notes          | 219        | 24,000                  | 1.095.445<br>Detail         |    |  |  |
| 2 Data Admin            | $\overline{2}$    | Dry Erase Markers     | 116        | 6.750                   | Detail<br>1.161.895         |    |  |  |
| $\langle \cdot \rangle$ | $\overline{3}$    | Post-it Nates         | 194        | 18.750                  | Detail<br>1.161.895         |    |  |  |
|                         | A.                | Stapler               | 82         | 3.333                   | 1.224.745<br>Detail         |    |  |  |
|                         | 5                 | Desk Calendar         | 86         | 3.733                   | 1.296.148<br>Detail         |    |  |  |

Gambar 13 Halaman hasil proses

# **Halaman Admin**

Halaman admin adalah halaman yang digunakan untuk mengelola data akun admin yaitu username dan password untuk proses halaman login. Pengguna dapat menambahkan, mengubah, dan menghapus data admin melalui halaman ini.

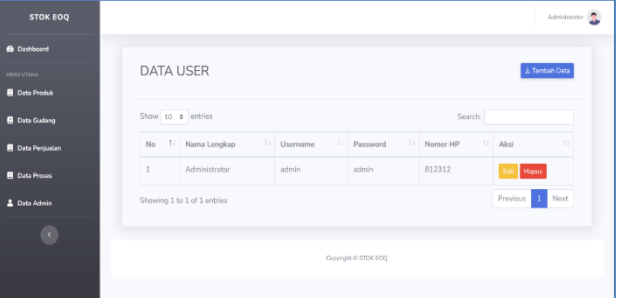

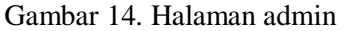

Tombol tambah admin berfungsi untuk menampilkan form tambah data admin yang terdiri dari input teks nama lengkap, username, password dan nomor hp.

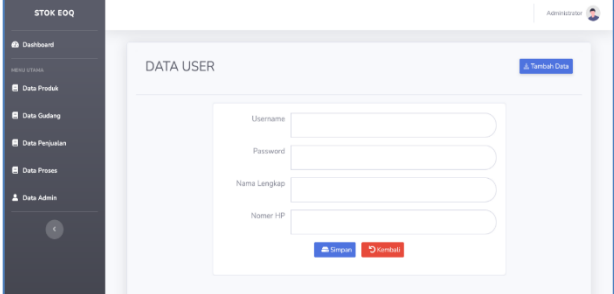

Gambar 15. Halaman tambah admin

Tombol edit pada tabel data admin berfungsi untuk menampilkan form ubah data admin yang terdiri dari input teks nama lengkap, username, password dan nomor hp dari data admin yang ingin diubah.

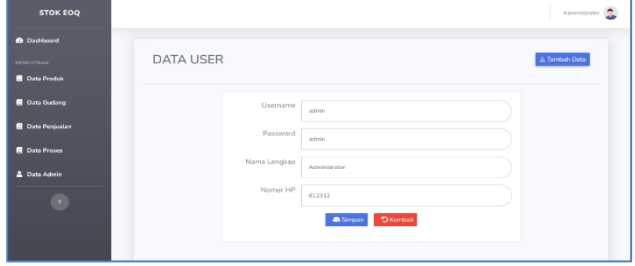

Gambar 17. Halaman ubah admin

#### **Pembahasan**

Halaman proses merupakan halaman yang menjalankan algoritma Economic Order Quantity (EOQ) untuk menghitung jumlah optimal pesanan suatu produk. EOQ adalah suatu model perhitungan yang digunakan untuk menemukan jumlah optimal barang yang harus dipesan dalam suatu periode untuk mengoptimalkan biaya pemesanan dan biaya penyimpanan. Berikut ini adalah penjelasan tentang proses yang terjadi dalam halaman proses tersebut, yaitu proses perhitungan algoritma EOQ**:**

- 1. Data yang diperlukan diambil dari database pada tabel produk dan gudang sebagai data utama dalam perhitungan.
- 2. Pengambilan Data Produk dan Gudang: Data mengenai produk diambil dari tabel produk, termasuk permintaan tahunan, biaya pemesanan, dan biaya penyimpanan. Data ini diperlukan untuk perhitungan EOQ.
- 3. Perhitungan EOQ: Setelah data produk dan gudang diperoleh, perhitungan EOQ dilakukan dengan rumus EOQ:

$$
EOQ = \sqrt{\frac{2 \times Demand \times Biaya Pemesanan}{Biaya Penyimpanan}}
$$

4. Perhitungan Titik Pemesanan : Titik pemesanan adalah jumlah barang yang harus dipesan ketika stok mencapai titik kritis sebelum stok habis. Titik pemesanan dihitung dengan rumus :

Titik Pemesanan

= Demand  
× 
$$
\left( \frac{Biaya Penyimpanan}{Biaya Pemesanan} \right)
$$

5. Perhitungan Total Biaya: Total biaya yang terkait dengan persediaan dihitung dengan rumus:

Total Biaya = ( Demand  $\frac{1}{E_0(Q)} \times$  Biaya Pemesanan + ( EOQ  $\frac{1}{2}$ ) × Biaya Penyimpanan

 $Contoh$  Kasu

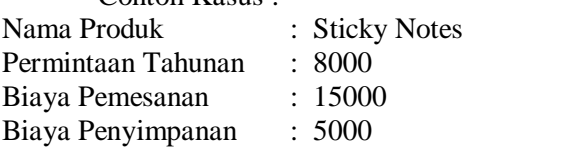

```
EOO2\timesDemand \times Biaya Pemesanan
           Biaya Penyimpanan
= \overline{\phantom{a}}2\times8000\times150005000
= 219089Titik Pemesanan = Demand \times\int \frac{Bigcap}{Bigcap}Biaya Pemesanan
                      = 8000 \times \left(\frac{15000}{5000}\right)
```

$$
= 24000
$$
  
Total Biaya =  $\left(\frac{\text{Demand}}{\text{EOQ}}\right) \times \text{Biaya Pemesanan} + \left(\frac{\text{EOQ}}{2}\right) \times \text{Biaya Penyimpanan}$ 

$$
= \left(\frac{8000}{219089}\right) \times 15000 + \left(\frac{219089}{2}\right) \times
$$

5000

 $= 1.095.445.115$ 

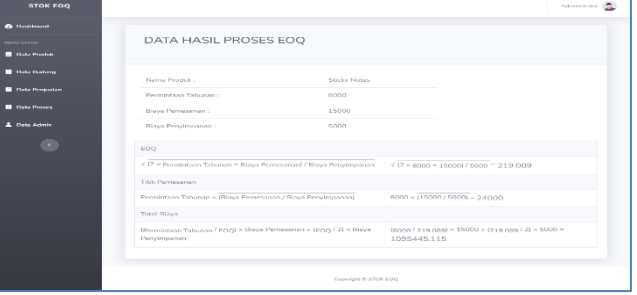

Gambar 18. Detail Perhitungan EOQ

# **V. PENUTUP**

# **A.Kesimpulan**

Aplikasi analisis pengendalian persediaan produk berbasis web ini menggunakan Metode Economic Order Quantity (EOQ) untuk membantu perusahaan mengelola persediaan dengan lebih efisien. Dalam analisis ini, kita dapat menarik beberapa kesimpulan seperti berikut ini :

- 1. Aplikasi berhasil dibangun menggunakan bahasa pemrograman PHP dan MySQL yang terdiri dari input data produk, gudang, penjualan dan proses EOQ
- 2. Aplikasi berhasil menampilkan hasil proses berupa daftar produk yang diurutkan berdasarkan prioritas dari hasil perhitungan EOQ pada data yang sudah diinputkan kedalam aplikasi.
- 3. Metode EOQ yang diterapkan dalam aplikasi ini memainkan peran penting dalam membantu perusahaan menentukan jumlah pesanan yang optimal. Hal ini dicapai dengan mempertimbangkan biaya pemesanan yang harus dikeluarkan dan biaya penyimpanan barang di gudang. Dengan begitu, perusahaan dapat menghindari pesanan berlebihan atau kurang sehingga mengoptimalkan pengeluaran mereka.

Analisis Pengendalian Persediaan Produk Dengan Metode Eoq Berbasis Web P-Issn 1858-2680

Secara menyeluruh, aplikasi ini merupakan alat yang sangat berguna bagi perusahaan dalam mengoptimalkan manajemen persediaan. Dengan menggabungkan teknologi web dengan prinsipprinsip analisis persediaan, aplikasi ini menjadi solusi yang efektif untuk mencapai efisiensi dan mengurangi biaya dalam operasi persediaan produk perusahaan.

# **B. Saran**

Aplikasi yang telah dikembangkan masih memiliki beberapa kekurangan, terutama dalam hal tampilan dan data. Penulis berharap adanya masukan dan saran yang dapat membantu dalam pengembangan aplikasi agar dapat menjadi lebih baik.

# **DAFTAR PUSTAKA**

- [1] R. K. Sari and F. Isnaini, "Perancangan Sistem Monitoring Persediaan Stok Es Krim Campina Pada Pt Yunikar Jaya Sakti," *J. Inform. dan Rekayasa Perangkat Lunak*, vol. 2, no. 1, pp. 151–159, 2021.
- [2] P. C. P. Dewi, N. T. Herawati, and M. A. Wahyuni, "Analisis Pengendalian Persediaan Dengan Metode (EOQ) Economic Order Quantity Guna Optimalisasi Persediaan Bahan Baku Pengemas Air Mineral," *J. Akunt. Profesi*, vol. 10, no. 2, pp. 54–65, 2019.
- [3] Y. A. Nugraha, R. K. Niswatin, and R. Helilintar, "Penerapan Metode EOQ Untuk Analisa Penjualan Produk UMKM di Kabupaten Nganjuk," *Gener. J.*, vol. 6, no. 1, pp. 13–21, 2022, doi: 10.29407/gj.v6i1.15886.
- [4] G. M. Lati, Q. S. P. Wahyudiana, and D. Anistiasari, "Analisis Sistem Persediaan Produk Karra Inner Menggunakan Metode EOQ Probabilistik Sederhana Pada Kimka Hijab," *J. Logistik Bisnis,* vol. 13, no. 1, pp. 1– 8, 2023.
- [5] E. Suasri, "Pengendalian Persediaan Pada Perusahaan Air Minum Pt. Bandangan Tirta Agung, Pt. Panen Embun Kemakmuran, Dan Pt. Mandraguna Aditama Dengan Menggunakan Metode Economic Order Quantity (Eoq)," *J. Ris. Akunt. Politala*, vol. 6, no. 1, pp. 107–121, 2023, doi: 10.34128/jra.v6i1.175.
- [6] Y. S. Nawassyarif and N. D. Sofya, "RANCANG BANGUN APLIKASI RESERVATION HOTEL BERBASIS WEB (STUDI KASUS HOTEL TAMBORA SUMBAWA)," *JINTEKS (Jurnal Inform. Teknol. dan Sains)*, vol. 4, no. 8.5.2017, pp. 2003–2005, 2022.
- [7] R. Parina, A. Wijaya, and Y. Apridiansyah,

"Aplikasi Chatbot Sebagai Media Pembelajaran Interaktif SD N 17 Kota Bengkulu Berbasis Android," *J. Media Infotama*, vol. 18, no. 1, p. 121, 2022.

- [8] G. S. Mahendra and I. K. A. Asmarajaya, "Konservasi Kidung Sekar Madya dalam Aplikasi Berbasis Android Menggunakan Successive Approximation Model," *J. Sist. dan Teknol. Inf.*, vol. 10, no. 4, p. 542, 2022, doi: 10.26418/justin.v10i4.56806.
- [9] Y. Anggraini, "Analisis Persiapan Guru dalam Pembelajaran Matematika di Sekolah Dasar," *BASICEDU*, vol. 4, no. 4, pp. 507–511, 2022, doi: 10.55904/educenter.v1i5.171.
- [10] I. Wijayanto, "Komparasi Metode FIFO Dan Moving Average Pada Sistem Informasi Akuntansi Persediaan Barang Dalam Menentukan Harga Pokok Penjualan (Studi Kasus Toko Satrio Seputih Agung)," *J. Teknol. dan Sist. Inf.*, vol. 3, no. 2, pp. 55–62, 2022, [Online]. Available: http://jim.teknokrat.ac.id/index.php/JTSI
- [11] K. Erwansyah, "Implementasi Data Mining Untuk Menganalisa Hubungan Data Penjualan Produk Bahan Kimia Terhadap Persedian Stok Barang Menggunakan Algoritma FP ( Frequent Pattern ) Growth Pada PT . Grand Multi Chemicals," *J. Teknol. Sist. Inf. dan Sist. Komput. TGD (J-SISKO TECH)*, vol. 2, no. 2, pp. 30–40, 2019.
- [12] Y. Puspitasari, S. Edi, and S. Bastuti, "ANALISIS PERSEDIAAN REFFIL PPC-NATURALMENGGUNAKAN METODE ECONOMIC ORDER QUANTITY (EOQ)DI PT. KOSMETIKATAMA SUPER INDAH," *Teknol. J. Ilm. dan Teknol.*, vol. 3, pp. 1–7, 2021.
- [13] Sitanggang Rianto, Urian Dachi Teddy, and Manurung H G Immanuel, "Rancang Bangun Sistem Penjualan Tanaman Hiasberbasis Web Menggunakan Php Dan Mysql," *Tekesnos*, vol. 4, no. 1, pp. 84–90, 2022.
- [14] Prahasti, Kanedi, Qurniati, and Mirnawati, "Aplikasi Penilaian Sekolah Adiwiyata Pada BadanLingkungan Hidup (BLH) Menggunakan BahasaPemrograman Basic dan Database MySQL," *J. Media Infotama*, vol. 18, no. 2, p. 374, 2022.
- [15] Y. D. Arimbi, D. Kartinah, and A. N. W. Della, "Rancangan Sistem Informasi Kost Putri Malika Berbasis Website Menggunakan Framework Laravel Dan Mysql," *J. Ilm. Multidisiplin*, vol. 1, no. 03, pp. 93–103, 2022, doi: 10.56127/jukim.v1i03.201.